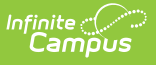

### **PIMS Location Annual Fact Template (Pennsylvania)**

Last Modified on 03/11/2024 8:45 am CDT

[Report](http://kb.infinitecampus.com/#report-logic) Logic | [Report](http://kb.infinitecampus.com/#report-editor) Editor | [Generate](http://kb.infinitecampus.com/#generate-the-location-fact-template) the Location Fact Template | [Location](http://kb.infinitecampus.com/#location-fact-layout) Fact Layout | [Location](http://kb.infinitecampus.com/#location-annual-fact-detail-layout) Annual Fact Detail Layout

**Classic View:** PA State Reporting > PIMS Extracts > Location Fact Template

**Search Terms**: PIMS Extracts

The Location Facts Template captures various aggregated data for each school as it related to habitual truancy, school safety information, expulsions and out of school of suspensions for students who are age 6-17.

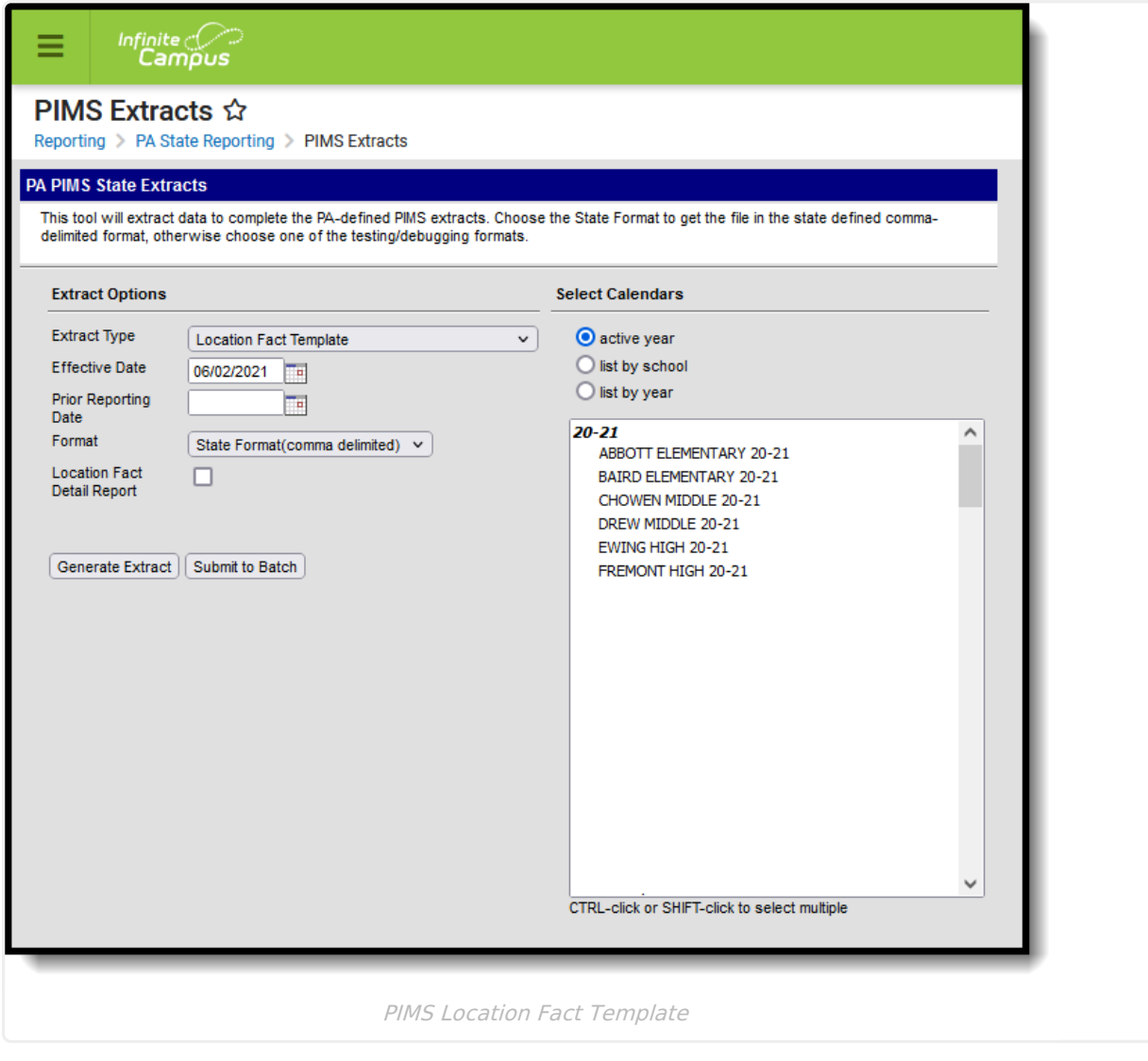

See the PIMS [Reporting](https://kb.infinitecampus.com/help/pims-reporting-pennsylvania) article for additional PIMS Reporting information.

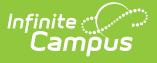

## **Report Logic**

[Habitual](http://kb.infinitecampus.com/#habitual-truancy) Truancy | [Whole](http://kb.infinitecampus.com/#whole-day-vs-half-day) Day vs. Half Day | Category Report [Population](http://kb.infinitecampus.com/#category-report-population) | Detail [Layout](http://kb.infinitecampus.com/#detail-layout-report) Report

The template reports data by grade level, ethnicity and gender for habitual truancy, expulsions (due to Academic or Student Code Violations), out-of-school suspensions (due to Academic or Student Code Violations), and an indication of no reportable school safety incidents.

Only Out of School Suspensions, Academic Incidents and Conduct Incidents are included in the Count values.

Students are not included when:

- The Enrollment is marked as State Exclude or No Show
- The Grade Level is marked as State Exclude
- The Calendar of enrollment is not marked as State Exclude

#### **Habitual Truancy**

Students who are considered habitually truant at any time during the school year report in aggregate in this template. The aggregate number of habitual truants reports by grade, by ethnicity and by gender. Each habitually truant student counts only once in each of these categories.

Habitually truant is defined by the School Code as an unlawful absence for more than three (3) school days or their equivalent following the first notice of truancy given to the student. The first notice of truancy is provided to the student after three (3) school days or their equivalent of unlawful absences from compulsory education within a specified time period. Each LEA should have specific policies regarding truancy. **Students who are aged 18 or older are not counted as Truant.**

#### **Whole Day vs. Half Day**

The threshold for counting truancy starts with a half day of unexcused absence. This uses the Half Day Absence Minutes field entered on the calendar. If that field is not populated, 120 minutes is used as the default half day value. When a student is absent for 120 minutes or more for the day and is assigned an attendance status of A (absent) and an excuse of U (unexcused), the student is considered absent for half a day, and counts as .5.

Calculating a whole day of absence uses the value entered into the Whole Day Absence Minutes field. If that field is not populated, 240 minutes is used as the default whole day value. When a student is absent for more than 240 minutes or more for the day and is assigned an attendance status of A (absent) and an excuse of U (unexcused), the student is considered absent for a full day, and counts as 1. If absent minutes are greater than the half day value but less than the whole day value, the student is considered absent for half (.5) of a day.

#### **Category Report Population**

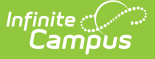

For a student to be counted in Category1 = SUSPENSION and Category2 = Grade:

- Must have an assigned behavior incident, behavior event and behavior resolution
- Behavior Event State Code must be AI or CI
- Behavior Resolution State Code must be S4

For a student to be counted in Category1 = SUSPENSION and Category2 = ETHNICITY:

- Must have an assigned behavior incident, behavior event and behavior resolution
- Behavior Event State Code must be AI or CI
- Behavior Resolution State Code must be S4

For a student to counted Category1 = SUSPENSION and Category2 = GENDER:

- Must have an assigned behavior incident, behavior event and behavior resolution
- Behavior Event State Code must be AI or CI
- Behavior Resolution State Code must be S4

For a student to counted in Category1 = SUSPENSION and Category2 =  $ZERO:$ 

- Must NOT have an assigned behavior incident, behavior event and behavior resolution
- Behavior Event State Code must NOT be A1 or C1
- Behavior Resolution State Code must NOT be S4

For a student to be counted in Category1 = EXPULSION and Category2 = Grade/Ethnicity/gender:

- Must have an assigned behavior incident, behavior event and behavior resolution
- Behavior Event State Code must be AI or CI
- Behavior Resolution State Code must be S5, S6 or S7

For a student to be counted in Category1 = EXPULSION and Category2 = ZERO:

- Must NOT have an assigned behavior incident, behavior event and behavior resolution
- Behavior Event State Code must NOT be AI or CI
- Behavior Resolution State Code must NOT be S5, S6 or S7

For a student to be counted in Category1 = TRUANCY and Category2 = Grade/Ethnicity/gender:

- Must have an enrollment
- Must have at least six distinct days that are marked with an absence of status A and excuse U in the reporting calendar

For a student to be counted in Category1 = TRUANCY and Category2 = ZERO**:**

- Must NOT have an enrollment
- Must NOT have at least 6 distinct days that are marked with an absence of status A and excuse U in the reporting calendar

#### **Detail Layout Report**

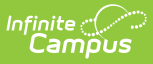

When the Location Fact Detail Report checkbox is marked on the Report Editor, the report lists which students meet which category of data. A separate table is listed for Truancy by Ethnicity, Gender and Grade, Suspensions by Ethnicity, Gender and Grade, and Expulsions by Ethnicity, Gender and Grade.

## **Report Editor**

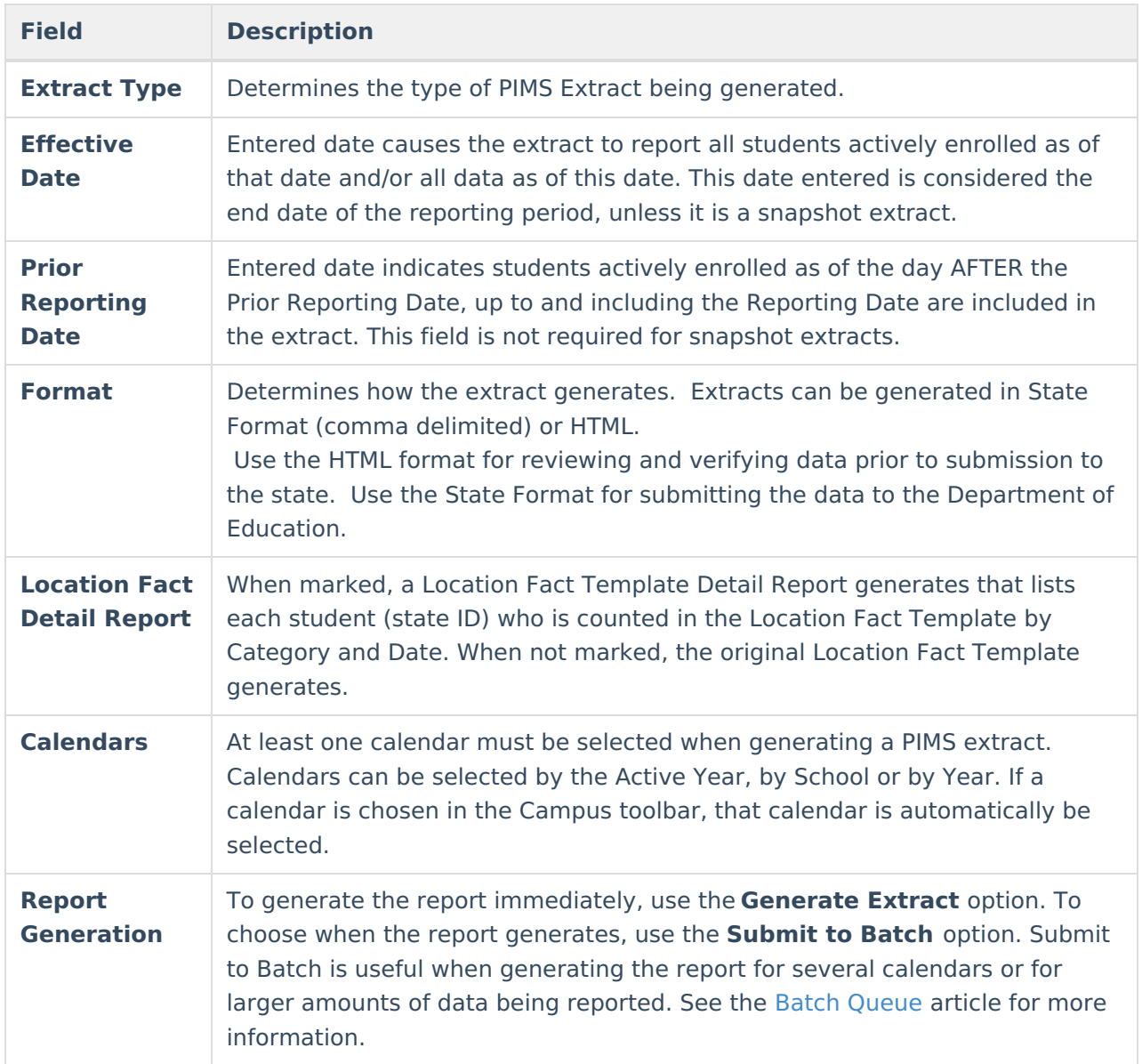

### **Generate the Location Fact Template**

- 1. Select **Location Fact Template** from the **Extract Type** from the dropdown list.
- 2. Enter the **Effective Date** of the extract in mmddyy format or use the calendar icon to select a date.
- 3. Enter the **Prior Reporting Date** of the extract in mmddyy format or use the calendar icon to select a date.
- 4. Select the **Format** of the extract.
- 5. Mark the **Location Fact Detail Report** if desired.

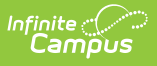

- 6. Select the appropriate **Calendar(s)** from which to include data on the extract.
- 7. Click the **Generate Extract** button or the **Submit to Batch** button, if available. The extract displays in the selected format.

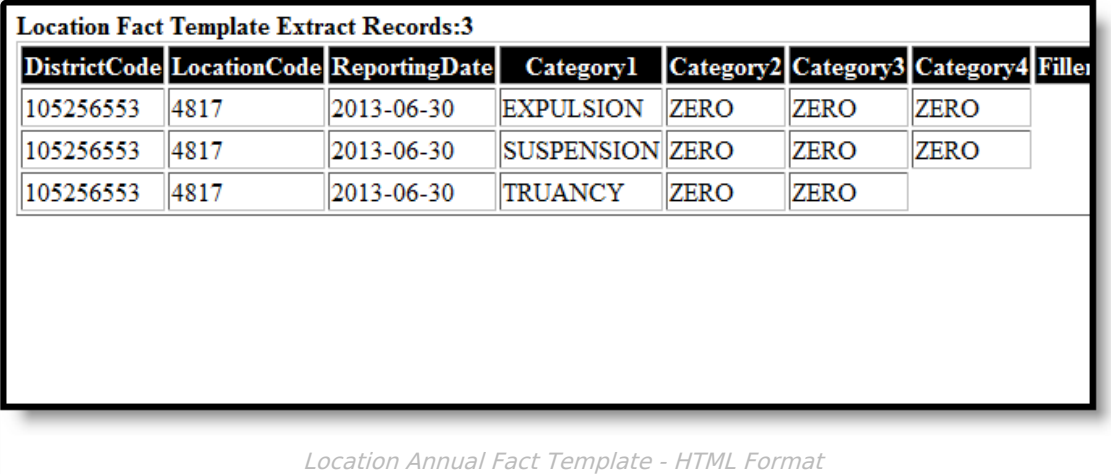

## **Location Fact Layout**

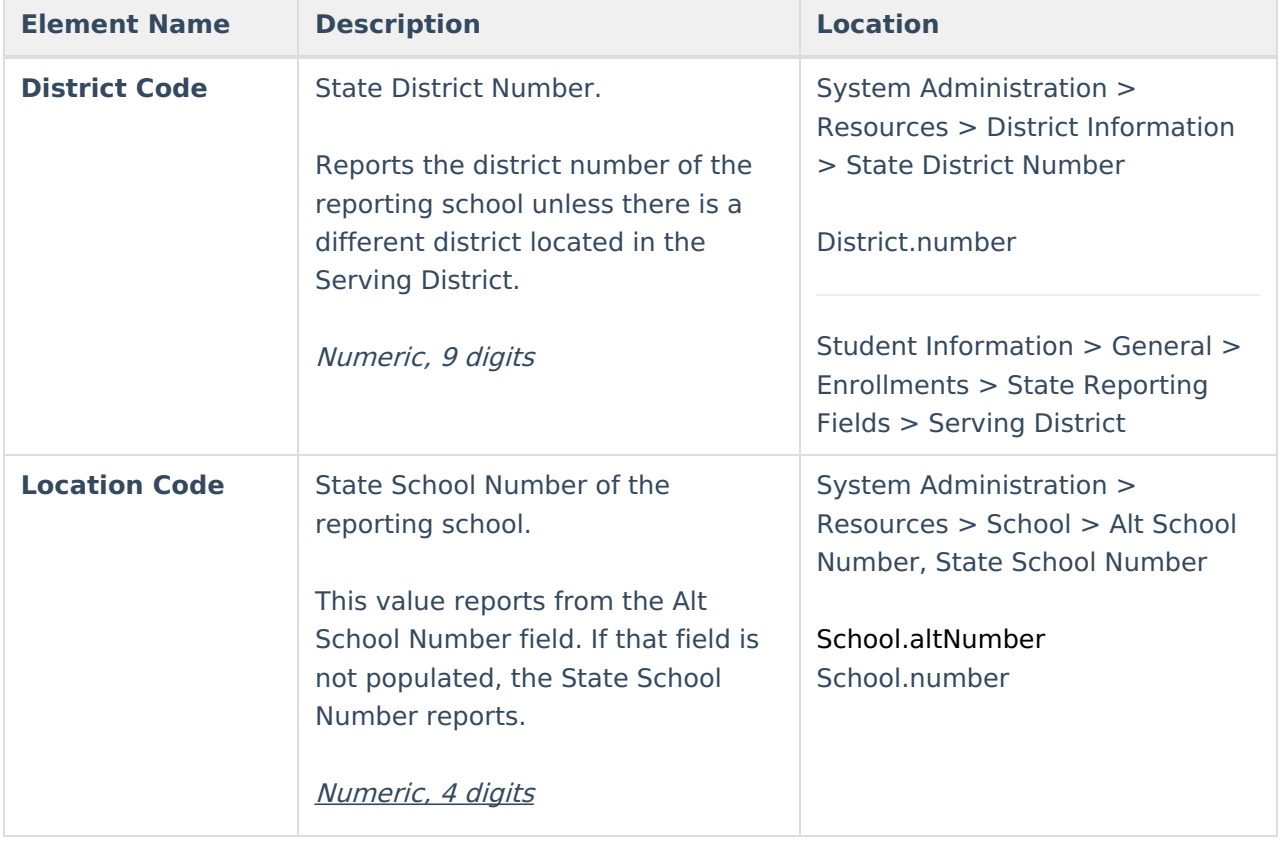

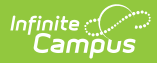

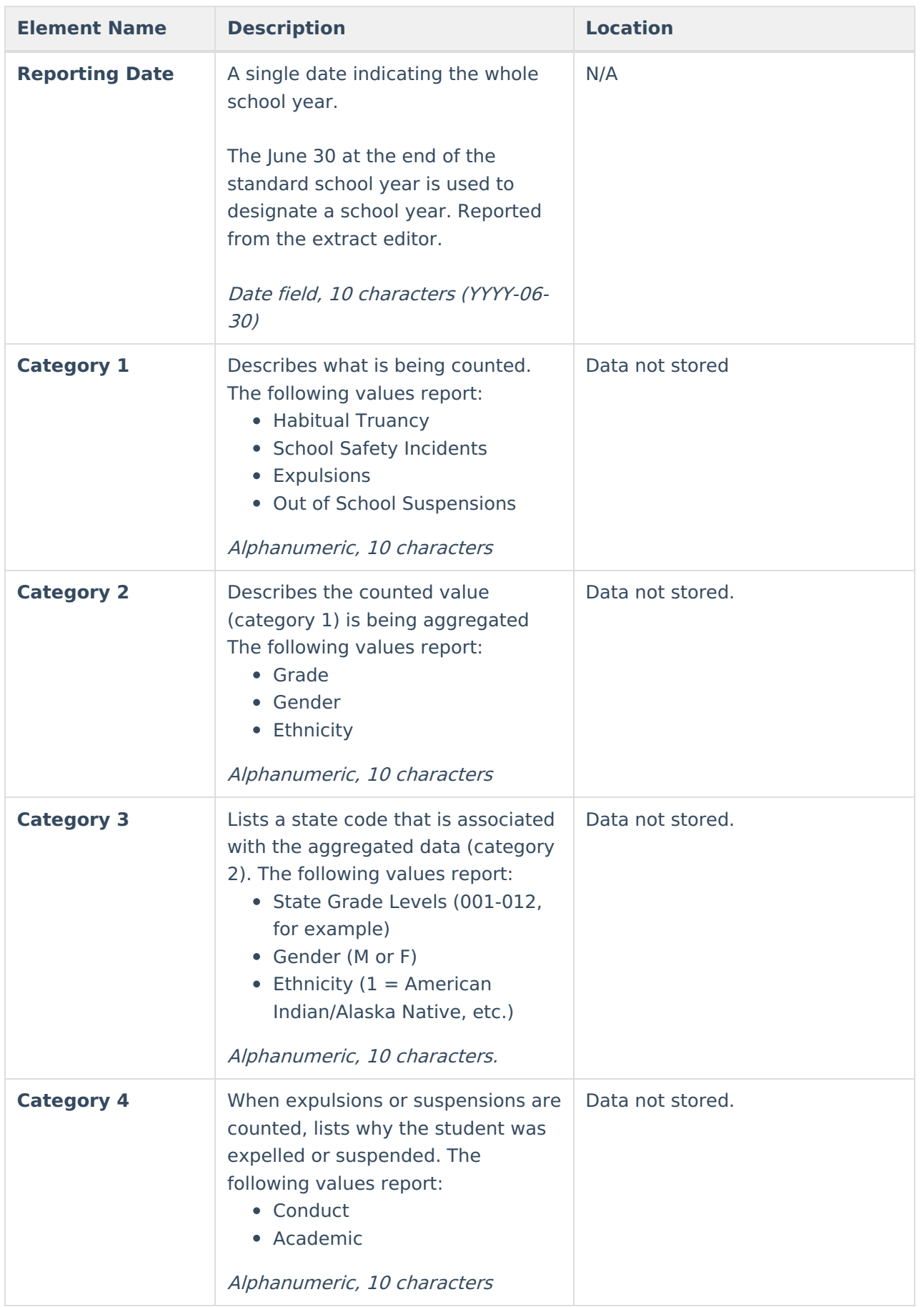

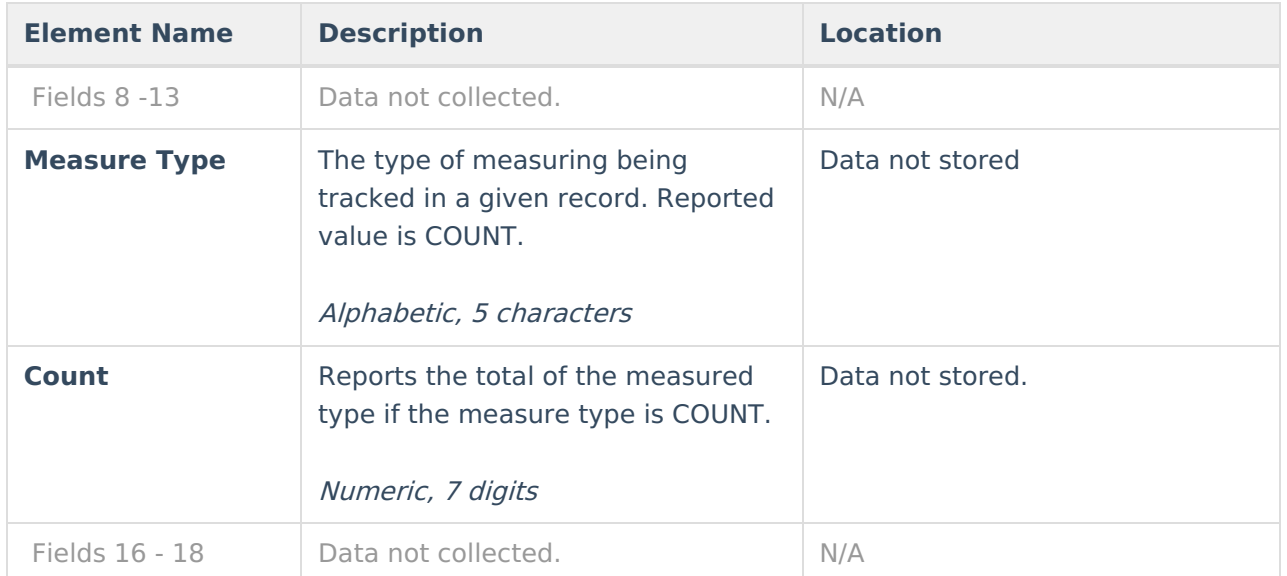

# **Location Annual Fact Detail Layout**

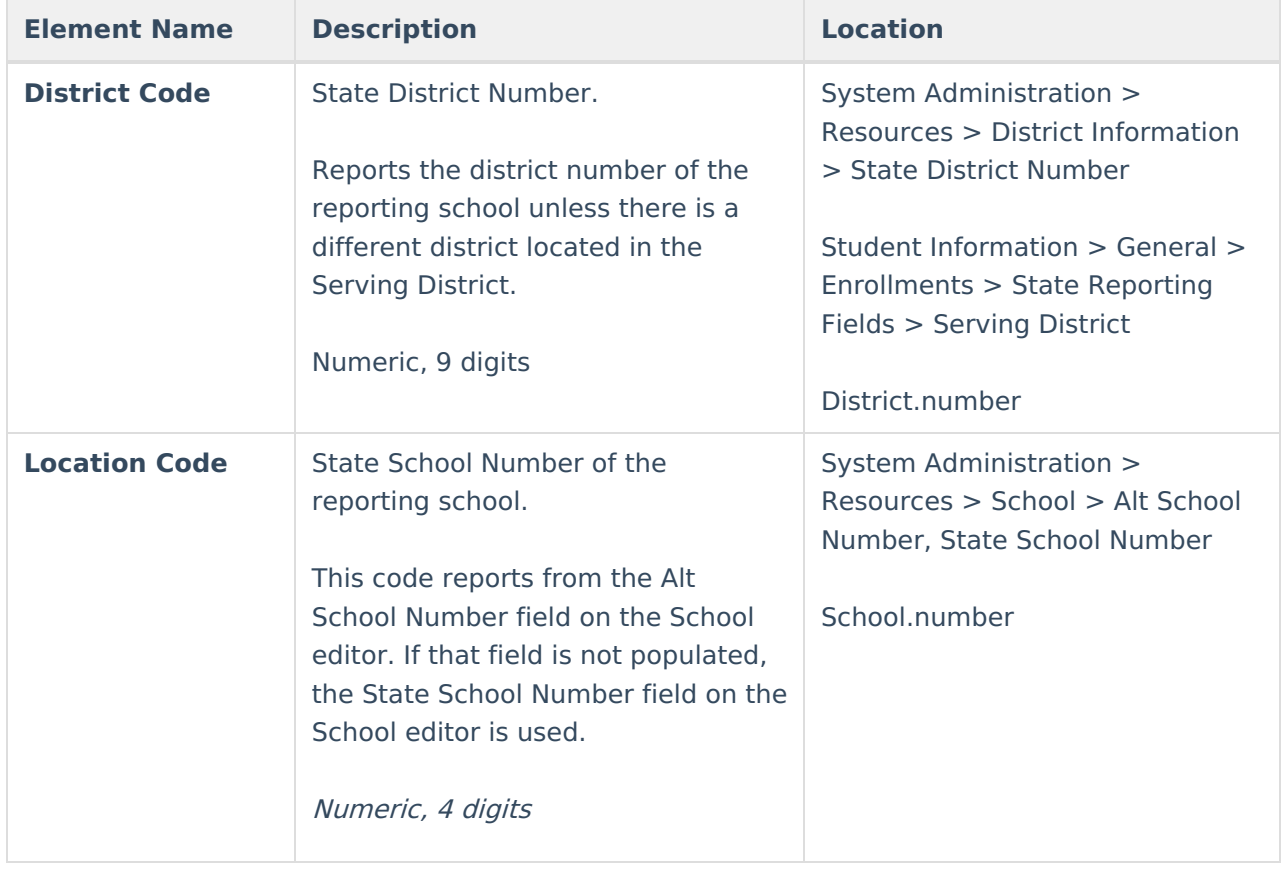

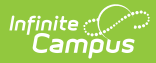

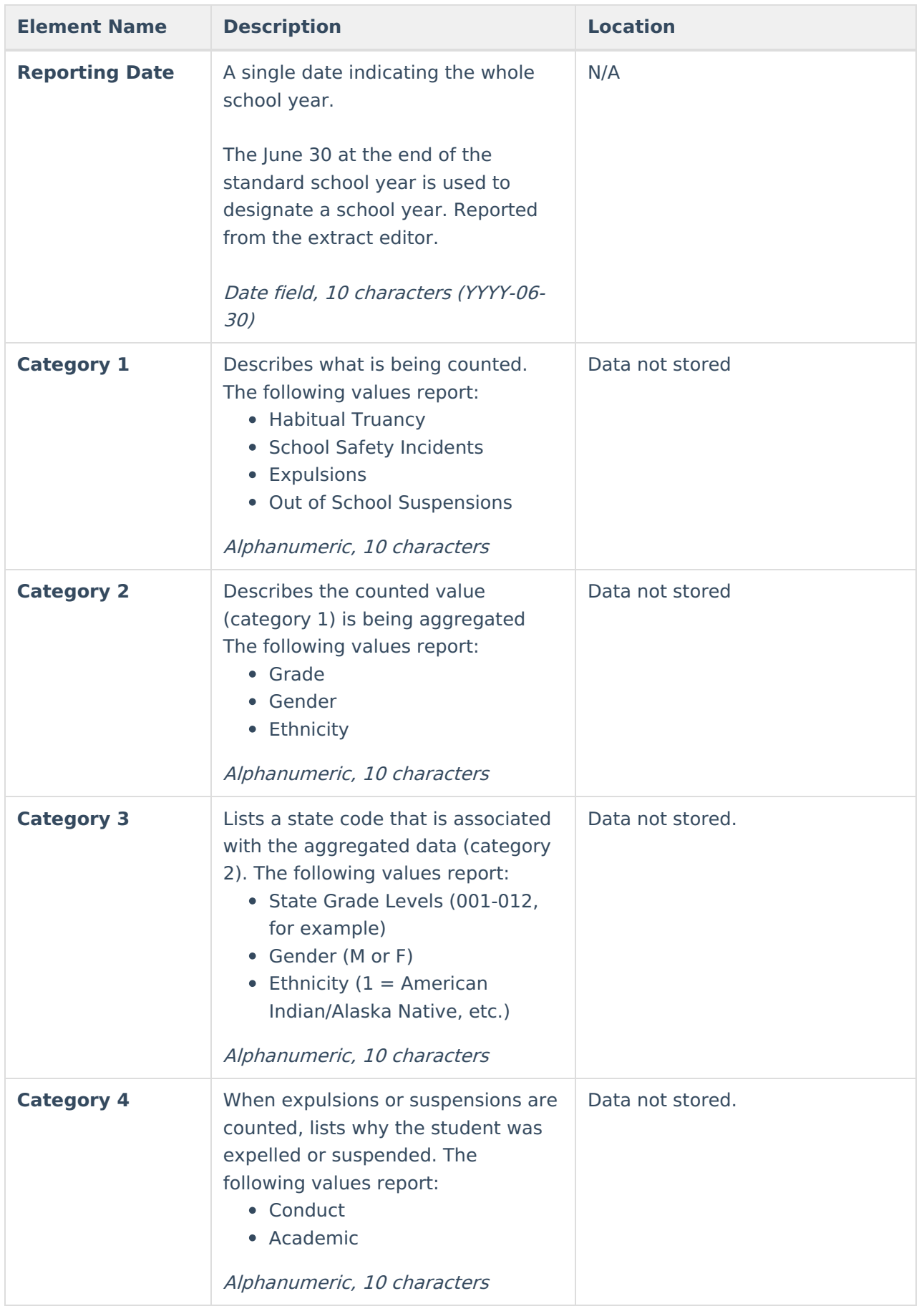

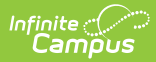

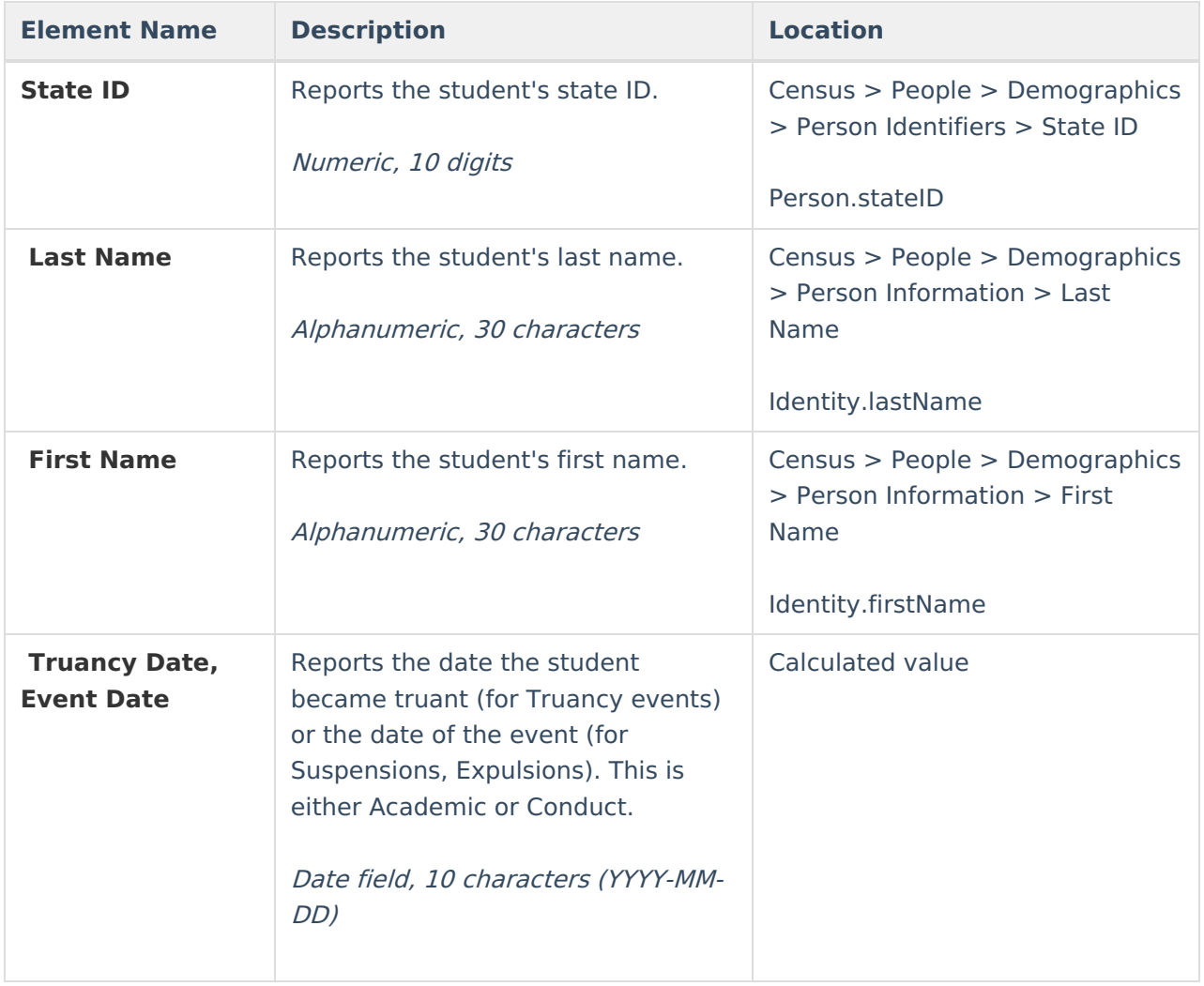